## Association for Information Systems

## [AIS Electronic Library \(AISeL\)](https://aisel.aisnet.org/)

[CAPSI 2023 Proceedings](https://aisel.aisnet.org/capsi2023) **Portugal (CAPSI)** Portugal (CAPSI)

10-21-2023

# Automation of Invoice Processing with ERP Integration Using RPA Tools

Miguel Santos Polytechnic Institute of Coimbra, Coimbra Business School, miguelrui.santos14@gmail.com

Antonio Trigo

Polytechnic Institute of Coimbra, Coimbra Business. School, Centro ALGORITMI, University of Minho, CEOS.PP, ISCAP, Polytechnic of Porto, antonio.trigo@gmail.com

Follow this and additional works at: [https://aisel.aisnet.org/capsi2023](https://aisel.aisnet.org/capsi2023?utm_source=aisel.aisnet.org%2Fcapsi2023%2F7&utm_medium=PDF&utm_campaign=PDFCoverPages)

## Recommended Citation

Santos, Miguel and Trigo, Antonio, "Automation of Invoice Processing with ERP Integration Using RPA Tools" (2023). CAPSI 2023 Proceedings. 7. [https://aisel.aisnet.org/capsi2023/7](https://aisel.aisnet.org/capsi2023/7?utm_source=aisel.aisnet.org%2Fcapsi2023%2F7&utm_medium=PDF&utm_campaign=PDFCoverPages)

This material is brought to you by the Portugal (CAPSI) at AIS Electronic Library (AISeL). It has been accepted for inclusion in CAPSI 2023 Proceedings by an authorized administrator of AIS Electronic Library (AISeL). For more information, please contact [elibrary@aisnet.org.](mailto:elibrary@aisnet.org%3E)

## **Automatização do Processamento de Faturas com Integração ERP Utilizando Ferramentas RPA**

*Automation of Invoice Processing with ERP Integration Using RPA Tools*

Miguel Santos, Polytechnic Institute of Coimbra, Coimbra Business School, Portugal, miguelrui.santos14@gmail.com

António Trigo, Polytechnic Institute of Coimbra, Coimbra Business. School, Centro ALGORITMI, University of Minho, CEOS.PP, ISCAP, Polytechnic of Porto, Portugal, [antonio.trigo@gmail.com](mailto:antonio.trigo@gmail.com)

#### **Resumo**

Na maioria das organizações, o processamento de faturas ainda é feito de forma manual e morosa, pois muitas das faturas ainda vêm em papel ou por e-mail. Desde o momento em que a fatura entra na organização até estar disponível no software de gestão passa por várias etapas, como, digitalização, armazenamento, aprovação e integração no software de gestão, normalmente um sistema ERP, etapas essas que não estão automatizadas e têm de ser realizadas por colaboradores, por vezes digitando toda a informação da fatura no sistema ERP. Com o objetivo de automatizar este processo apresenta-se neste artigo um sistema de informação de gestão baseado em tecnologias de *Robotic Process Automation.*

*Palavras-chave: Transformação digital; Robot Process Automation; Processamento de faturas; Integração de faturas.*

#### *Abstract*

*In most organizations, invoice processing is still done manually and time-consuming, because many of the invoices still come in paper form or by email. From the moment the invoice enters the organization until it is available in the management software it goes through several steps, such as, scanning, storage, approval and integration into the management software, usually an ERP system, steps that are not automated and must be performed by employees, sometimes typing all the information of the invoice in the ERP system. To automate this process, this paper presents a management information system based on Robotic Process Automation technologies.*

*Keywords: Digital Transformation; Robotic Process Automation; Invoice Processing; Invoice Integration.*

## **1 INTRODUÇÃO**

A automatização do processamento de faturas é um tema cada vez mais relevante para organizações que procuram otimizar os seus processos internos. Através da utilização de um sistema de automatização de processos robóticos, em inglês *Robotic Process Automation* (RPA), é possível automatizar diversas etapas do processamento de faturas, desde a captura e leitura de dados até, à

36

sua própria validação e posterior integração dos dados no sistema *Enterprise Resource Planning* (ERP).

Com o aumento da digitalização de processos nas empresas, o processamento de faturas tem-se tornado cada vez mais complexo visto que as faturas podem chegar por múltiplos canais, como email, portais de fornecedores ou ainda em papel. Além disso, muitas empresas ainda utilizam processos manuais para o recebimento, validação e lançamento das informações contidas nas faturas, o que pode gerar erros e atrasos no processamento tornando a tarefa de processar faturas repetitiva e demorada, o que prejudica a produtividade e a eficiência do trabalho. Nesse sentido, a criação de um sistema RPA para o processamento de faturas é uma solução viável para agilizar e otimizar esse processo. Com a automatização, é possível reduzir erros, minimizar a intervenção humana e libertar os colaboradores para outras atividades mais complexas, contribuindo para a melhoria da performance da empresa como um todo. A importância do presente projeto é, também, justificada por questões ambientais, isto é, pela intenção das empresas em reduzir o consumo de papel proveniente da constante impressão de documentos.

O objetivo principal do projeto é o desenvolvimento de um sistema que permita automatizar o reconhecimento, aprovação e integração de faturas num sistema ERP, com base em ferramentas de RPA. Inerente a este objetivo geral, existem outros objetivos específicos ao longo do trabalho, designadamente: a revisão da literatura para enquadramento do tema abordado, a conceção de todo o processo a ser implementado, a automatização do processo através de ferramentas de RPA e *Optical Character Recognition* (OCR) e a integração automatizada com um ERP, desenvolvendo assim, um sistema capaz de dar resposta às necessidades das organizações, com o mínimo de intervenção humana.

## **2 REVISÃO DE LITERATURA**

Nesta secção apresenta-se a revisão de literatura efetuada sobre a utilização do RPA no contexto do processamento de faturas.

#### *2.1 Robotic Process Automation*

RPA pode ser definido como uma tecnologia para automatizar tarefas através de um *software* capaz de integrar várias aplicações, tal como os colaboradores fazem. Estes sistemas desencadeiam atividades e comunicam com outros sistemas de forma a realizar uma grande variedade de tarefas repetitivas (Upadhyay, 2021). Relativamente aos processos organizacionais, o termo RPA refere-se frequentemente à configuração de *software* para fazer o trabalho anteriormente feito por pessoas. O *software* RPA é ideal para substituir pessoas em tarefas manuais como, por exemplo, introdução de dados noutros sistemas (Willcocks *et al.*, 2015). Para além disso, as aplicações RPA fornecem ferramentas para os utilizadores definirem mecanismos que podem imitar as suas interações com

aplicações que manipulam dados, desencadeiam respostas e comunicam com outros sistemas digitais (Doguc, 2019).

O RPA é, então, uma imitação tecnológica de um trabalhador humano com o objetivo de automatizar tarefas estruturadas de forma rápida e rentável com base numa solução de *software* configurada para realizar procedimentos operacionais repetitivos e demorados, não tendo relação direta com robots físicos. (Aguirre & Rodriguez, 2017). Para isso, quando se trata de decidir sobre a adoção do RPA, as empresas devem considerar a sua utilização quando estão perante tarefas padronizadas de elevado volume orientadas por regras, onde não há necessidade de julgamento subjetivo, criatividade ou competências de interpretação (Aguirre & Rodriguez, 2017). O RPA promete melhorar o desempenho do processo, eficiência, auditoria, segurança e conformidade, ao mesmo tempo que é fácil de implementar e com custos relativamente baixos (Hofmann *et al.*, 2020).

Incluso na transformação digital, a automatização de processos robóticos está a transformar rapidamente o mundo do trabalho, principalmente, para os profissionais da contabilidade (Belfo & Trigo, 2013). A recolha e entrada de dados que ocupam grande parte do dia de trabalho está a ser automatizada por robôs de *software* programáveis.

## *2.2 Implementação de soluções de RPA*

A introdução de RPA numa empresa requer uma abordagem estratégica de gestão para conduzir o processo de implementação, uma vez que o RPA não afeta apenas um departamento, mas pode envolver a cooperação entre diferentes departamentos (Hofmann *et al.*, 2020)**.** Ao ser configurado corretamente, o *software* RPA realiza o trabalho de forma mais rápida e menos dispendiosa do que um colaborador. Neste cenário, a pessoa fica livre para se concentrar em tarefas não rotineiras ou lidar com exceções que o *software* RPA não pode processar (Willcocks *et al.*, 2015).

Uma informação crítica que pode influenciar o sucesso da implementação do RPA é a adequação do mesmo ao processo a automatizar. É importante que as organizações saibam se um processo pode ser automatizado. Uniformizar o processo antes de automatizar também é necessário visto que quanto mais padronizado o processo for, menos exceções acontecem sendo esse um fator-chave, tendo em conta que muitas exceções significam mais tempo para configurar o robô (Santos, F., Pereira, R. & Vasconcelos, 2020). Egiyi & Chukwuani (2021) definem algumas tarefas onde o RPA pode ser aplicado, sendo elas: a obtenção de relatórios, a garantia de qualidade, a verificação de informações, a migração de dados, a previsão de receitas e ainda a integração de sistemas.

Jimenez-Ramirez *et al.* (2019) definem que, uma implementação RPA, deverá seguir o seguinte ciclo de vida:

1. Análise do contexto para determinar que processos são automatizáveis;

- 2. Conceção dos processos selecionados, que envolve a especificação das ações e o fluxo de dados que devem ser desenvolvidos;
- 3. Desenvolvimento de cada processo;
- 4. Implementação dos robôs nos seus ambientes individuais para realizar os seus trabalhos;
- 5. Fase de testes em que o desempenho de cada robô é analisado e os erros são detetados;
- 6. Monitorização do processo que permite uma nova análise com o objetivo de melhorar os robôs.

Um dos aspetos interessantes da tecnologia RPA é a facilidade de desenvolver e modelar processos. Para trabalhar com RPA os utilizadores não necessitam de competências de programação, visto que as ferramentas RPA são tipicamente ferramentas de alto nível, comumente designadas de *Low Code* (Trigo et al., 2022)*,* devendo apenas possuir conhecimento sobre os processos internos da organização, indicando ao sistema os processos a serem automatizados e o que deverá ser feito, em vez de os programarem (Doguc, 2019).

## *2.3 RPA no processamento de faturas*

Na [Tabela 1](#page-5-0) , são apresentados diversos estudos de utilização de soluções de RPA aplicadas ao processamento de faturas. A expressão de pesquisa utilizada na base de dados *Dimensions* (https://www.dimensions.ai/) foi a seguinte:

#### *(("robotic process automation" or "rpa") and (invoice)) and year > 2018*

Com esta expressão de pesquisa foram identificados 68 artigos. Destes, após lidos os títulos e *abstracts*, foram selecionados apenas 3 artigos, cujo autores são: Harrast (2020), Sahu *et al.* (2020) e Stefanovova *et al.* (2020), visto terem sido considerados os únicos que realmente focam o seu objetivo no processamento de faturas e que acrescentam valor ao pretendido neste projeto.

Na [Tabela 1](#page-5-0) são ainda apresentados os artigos dos autores Upadhyay (2021), Patel *et al.* (2021) e Feng *et al.* (2021) que, embora não tenham sido identificados na expressão acima, se aplicam à automatização do processamento de faturas, com foco na extração automática de dados das faturas e desta forma, pertinentes para a investigação em curso.

| <b>REFERÊNCIA</b>             | <b>ESTUDO</b>                                                                                                    |
|-------------------------------|----------------------------------------------------------------------------------------------------|
| (Harrast, 2020)               | O autor investigou como o uso de robôs pode impactar a realização de tarefas<br>anteriormente realizadas manualmente no processamento de faturas e as vantagens da<br>respetiva mudança.                                                                                                    |
| (Sahu et al.,<br>2020)        | Descreve o desenvolvimento de uma aplicação automatizável para transformar o<br>processamento de faturas. A aplicação é capaz de monitorizar uma pasta onde as faturas<br>são guardadas em formato PDF. Assim que os robôs detetam a presença de uma fatura<br>na pasta, começam a extrair informação do documento através do reconhecimento ótico<br>de caracteres (OCR), que é capaz de ler a informação que é visível nas faturas. Após os<br>robôs extraírem as informações de cada fatura, utilizam as suas credenciais para abrir a<br>base de dados da empresa ou o ERP. Em seguida, os robôs começam a processar as<br>faturas, uma a uma, transferindo as informações relevantes de cada documento. |
| (Stefanovova et<br>al., 2020) | O objetivo do artigo é avaliar os efeitos da digitalização nas operações contabilísticas e<br>identificar os principais problemas que surgem durante a digitalização. O processo de<br>atividades contabilísticas e processamento de faturas é agora totalmente automatizado.<br>Através da digitalização, a fatura é automaticamente reconhecida e gravada nas contas.<br>A digitalização das faturas baseia-se na conversão do papel para formato digital e da<br>leitura automática dos caracteres.                                                                                                    |
| (Upadhyay,<br>2021)           | Neste projeto foram extraídos dados das faturas e, em seguida, foram filtrados de acordo<br>com a data de vencimento e colocadas essas faturas em folhas Excel. Além disso, a folha<br>Excel com data de vencimento expirada irá despoletar um e-mail de alerta. Este sistema<br>de automação de processamento de faturas é também treinado para compreender<br>documentos do mundo real, identificando e extraindo os dados dos recibos e faturas,<br>dependendo das necessidades e requisitos.                                                                                                    |
| (Patel et al.,<br>2021)       | Sendo que o teclado continua a ser a forma mais comum de inserir dados em sistemas e,<br>sendo esta a operação mais demorada de todo o processo, o principal objetivo deste<br>projeto é desenvolver uma aplicação OCR que ajude a extrair informações necessárias a<br>partir de uma fatura. Automatizar o processo de reconhecimento de documentos permite<br>poupar tempo para analisar e processar os respetivos dados. O trabalho dos autores está<br>focado em fornecer uma breve explicação das etapas envolvidas no processo de<br>reconhecimento óticos de caracteres, a partir de faturas eletrónicas.                                                                                             |
| (Feng et al.,<br>2021)        | Este artigo fornece um método de reconhecimento de faturas eletrónicas. Os resultados<br>experimentais mostram que este método tem uma elevada precisão de reconhecimento e<br>pode efetivamente ajudar os colaboradores da área contabilística a reduzir a sua carga de<br>trabalho, poupar tempo e reduzir os erros em comparação com o processamento manual.                                                                                                    |

Tabela 1 – Resultados da revisão de literatura sobre RPA

## <span id="page-5-0"></span>*2.4 RPA e a problemática da digitalização de faturas*

Algumas ferramentas RPA fazem uso da tecnologia de reconhecimento ótico de caracteres, em inglês *Optical Character Recognition* (OCR), permitindo o reconhecimento e a captura de caracteres dos documentos físicos transformando-os em documentos digitais (Doguc, 2019). Esta captura de informação inclui, por conseguinte, a definição e melhorias em torno dos documentos importados como, por exemplo, limpeza de imagens, um regime de registos e uma secção de metadados (Rosa *et al.*, 2019).

Um dos principais problemas com o processamento de faturas é que estas sofrem de uma ampla variação do *layout*. O *layout* é a forma como os elementos são organizados dentro do documento, e cada emitente é livre para gerar faturas com o seu próprio *layout* e alterá-lo sempre que quiser. Numa fatura existem diversas informações desde o número da fatura, data, total, quantidade de produto, o IVA, mas o seu posicionamento na fatura não é o mesmo em todas as empresas (Cristani *et al.*, 2018). Muitos sistemas de processamento de faturas consideram um *layout* específico para um fornecedor particular. Se o sistema for previamente testado com os diferentes *layouts*, então a extração da informação desejada ganha um melhoramento de desempenho significativo uma vez que a sua disposição já é conhecida. Por outro lado, o sistema deve ser capaz de lidar com uma grande variedade de *layouts* visto que as empresas podem ter centenas de fornecedores. Por último, será sempre necessário um envolvimento do ser humano em alguma fase do processo de compreensão da faturação, pelo menos para a verificação e correção dos resultados do reconhecimento de caracteres OCR, especialmente quando se trata de documentos que envolvem transações financeiras (Cristani *et al.*, 2018). Ao longo do processamento de documentos, são definidos três aspetos de preocupação com o próprio tratamento dos documentos (Cristani *et al.*, 2018): a identificação do layout, importante para o processo de classificação dos documentos; a deteção de palavras-chave que permite, também, o processo de classificação; e a extração dos dados.

## **3 METODOLOGIA**

A metodologia a utilizar no presente projeto será a *Design Science Research* (DSR) que se adequa ao desenvolvimento de projetos de sistemas de informação que têm como objetivo o desenvolvimento de artefactos. Construir ou desenvolver um artefacto baseia-se numa sequência de atividades para produzir um produto que resolve um problema do mundo real, garantindo um protótipo de software utilizável, capaz de dar resposta às necessidades de cada negócio (Weber, 2010).

Utilizando a descrição de Peffers et al. (2007) da metodologia DSR apresenta-se o trabalho realizado em cada uma das etapas propostas:

- 1. Identificação do problema: não obstante vivermos numa era de abundante tecnologia ainda existem muitas organizações que processam as faturas manualmente, o que tem como consequências, entre outras, a morosidade do processo, a necessidade de recursos humanos que poderiam estar a realizar outras tarefas não rotineiras de maior valor acrescentado e o impacto ambiental do uso do papel;
- 2. Definição dos objetivos: pretende-se com o presente trabalho automatizar o processamento de faturas, desde a sua receção, seja através de e-mail ou documento digitalizado (ex. formato PDF), à sua integração no sistema ERP;
- 3. Desenvolvimento da solução: a solução a desenvolver baseia-se em tecnologias RPA da Microsoft como, por exemplo, o *Power Automate*;
- 4. Demonstração: a solução criada será testada na empresa que aceitou hospedar o desenvolvimento do trabalho;
- 5. Avaliação: a avaliação será feita analisando os resultados da utilização da solução, que levaram a trabalhos de manutenção corretiva e/ou evolutiva;
- 6. Comunicação: após validação da solução e como se pretende que a mesma possa ser utilizada por mais entidades para além daquela com quem a mesma foi desenvolvida pretende-se dar a conhecer a mesma à comunidade.

#### **4 CONCEÇÃO DO PROCESSO DE AUTOMATIZAÇÃO DE FATURAS**

O processo idealizado para implementar no presente projeto inicia-se pela receção de uma fatura. A fatura poderá ser recebida em papel ou por via eletrónica, ou seja, por e-mail. No caso desta ser recebida em papel, o colaborador terá de digitalizar a fatura e após a fatura estar digitalizada, deverá carregar o documento no *SharePoint, plataforma destinada a arquivo digital de documentos*. Se a fatura for recebida eletronicamente poderá ser enviada ou reencaminhada para o *e-mail* de receção de faturas de fornecedor, que fará com que a fatura seja armazenada no *SharePoint*. Assim que a fatura é arquivada, é realizado o reconhecimento da mesma, utilizando a ferramenta *AI Builder* para extrair a informação e os dados da fatura. Se a fatura armazenada tiver dados em falta, o colaborador terá de preencher os dados em falta através de uma aplicação desenvolvida no âmbito deste projeto (ver secção [5.5\)](#page-14-0) ou alterando os campos no próprio *SharePoint*. Com todos os dados da fatura preenchidos, o colaborador envia a fatura para aprovação. Este envio para aprovação é desencadeado através de uma aplicação que aciona um fluxo de aprovações configurado no *Power Automate*. Este pedido de aprovação chega ao colaborador responsável por aprovar a fatura por *e-mail*. Em alternativa ao *e-mail*, os colaboradores poderão aprovar ou rejeitar as faturas na aplicação para *smartphone* do *Power Automate* ou na aplicação *web* do mesmo sistema. No caso de o colaborador não aprovar a fatura, deverá indicar o motivo da não aprovação, que ficará registado, sendo a fatura reenviada para o colaborador que despoletou o pedido de aprovação de forma que este preencha ou corrija os dados da fatura colocados anteriormente. Caso o colaborador do primeiro nível de aprovação aprove a fatura, o *Power Automate* verificará automaticamente o valor total da fatura. Após a verificação automática do valor total da fatura, no caso desta ser inferior a 1000 euros, será integrada automaticamente no ERP com apenas uma aprovação por parte de um colaborador. Caso contrário, necessitará de ser aprovada por um segundo responsável. Se este segundo responsável por aprovar as faturas, rejeitar a mesma, deverá indicar o motivo da rejeição, que ficará registado e será enviado para o nível anterior, ou seja, para o colaborador que aprovou em primeiro lugar. Se for aprovada pelo segundo nível de aprovação, a fatura fica disponível para integração no ERP. Pretende-se que todo o percurso da fatura fique registado e que, a qualquer momento, possam ser consultadas as alterações efetuadas aos dados da fatura pelos utilizadores do sistema. Na [Figura 1](#page-8-0) – [Fluxograma de processamento de faturas de fornecedor](#page-8-0) utilizando a notação UP[NFigura 1](#page-8-0) apresentase o fluxograma deste processo na notação Universal Process Notation (UPN) (Ian Gotts, 2021).

Fatura<br>Integrada  $\overline{A}$ Integrar Fatura Fatura Não<br>Aprovada pelo Colaborador(a) oleg pelo gundo Níve Fatura ERP Pedir Aprovação ao Segundo Nivel Power Automate Valor da<br>Fatura superior<br>a 1000 Euros Valor da<br>Fatura inferior<br>a 1000 Euros Registar Motivos de<br>Rejeição da Fatura Power Automate siro Nível de Apro Registar Motivos de<br>Rejeição da Fatura egundo Nível de Aprovação rificar Valor da Fatur Power Automate Power Automate Motivos de<br>Rejeição<br>Registados Aprovada pelo<br>Primeiro Nível provada pelo yiiye Fatura Não Fatura eiro **reencher Dados em** Pedir Aprovação ao  $\biguplus_{\text{Falta}}$ Falta Primeiro Nível Colaborador(a) Power Automate Motivos de<br>Rejeição<br>Registados Preenchidos Power App Colaborador( Power App Falta Sharenoin Fatura<br>Reconhecida com Dados<br>Incompletos conhecida com Dados Completos Fatura  $\sqrt{2}$ Reconhecer Fatura **A** Colaborador(a) Al Builder Fatura Fatura Arm  $\overline{a}$ Enviar Fatura para o Email de Recepção Carregar Fatura Digitalizar Fatura Colaborador(a) Colaborador(a) Fatura<br>Digitalizada colaborador(a) **Sharepoint** Email  $\triangleleft$ Fatura<br>recebida via<br>eletrónica Fatura<br>scebida em<br>papel

<span id="page-8-0"></span>Figura 1 – Fluxograma de processamento de faturas de fornecedor utilizando a notação UPN

## **5 IMPLEMENTAÇÃO DO PROCESSO DE AUTOMATIZAÇÃO DE FATURAS**

Nesta secção, apresenta-se a implementação da automatização do processamento de faturas apresentado no capítulo anterior, com identificação das tecnologias utilizadas e descrição das implementações realizadas, que suportam o processo de automatização de faturas, desde a leitura da fatura à sua integração no sistema ERP.

## *5.1 Tecnologias*

Para a implementação do processo pretendido, apresentam-se de seguida as tecnologias utilizadas no projeto:

- *AI Builder* Tecnologia que permite fazer o reconhecimento de textos através de ferramentas de IA;
- *SharePoint* Plataforma que permite armazenar os documentos, servindo assim, de repositório de faturas;
- *Power App* Plataforma que possibilita desenvolver aplicações e onde foi desenhada a aplicação que permite despoletar aprovações de faturas para os respetivos responsáveis;
- *Power Automate* Tecnologia configurável de forma a automatizar fluxos de trabalho entre aplicações e que permite o envio automático de aprovações;
- *Rose Accounting Services* Software de gestão colaborativa e online, que permite gerir todas as informações de uma empresa, inclusive a integração de faturas;
- *API Rose* Conjunto de métodos que permitem o acesso de aplicações externas, aos dados guardados no ERP. Requer o registo de uma aplicação no ambiente do ERP Rose e associação da aplicação à subscrição efetuada no Rose;
- *API Microsoft Graph* Conjunto de métodos que permitem o acesso aos dados presentes na *Cloud* da *Microsoft*. Desta forma, é possível ter acesso aos dados das faturas armazenados no *SharePoint*;
- *Visual Studio* Ambiente que permite o desenvolvimento de aplicações em diversas linguagens de programação.

## *5.2 Configuração de um site no SharePoint para o projeto*

A implementação do presente projeto foi iniciada através da criação do *site* de equipa no *SharePoint*  (designado daqui para a frente somente *"site SharePoint"*) intitulado de *"Invoice Automation"*. Este *site SharePoint* foi configurado na língua portuguesa e apenas membros com permissões podem aceder ao mesmo. Para a implementação do projeto foi necessário criar a biblioteca "Faturas" no s*ite SharePoint* que permite o armazenamento de todos os anexos referentes às faturas, bem como todos os seus dados, são armazenados e organizados conforme as necessidades de cada utilizador. Para além desta biblioteca houve ainda a necessidade de criar as seguintes listas no s*ite SharePoint*: lista de artigos que contém a descrição e o código dos artigos existentes no ERP de forma a permitir a integração da fatura; lista de fornecedores onde estão armazenados o nome e o código dos fornecedores do ERP; lista de histórico de aprovações que armazena todos os dados associados às aprovações das faturas, como por exemplo: a data de aprovação, os comentários associados às aprovações e a pessoa responsável pela aprovação; e lista de linhas onde ficam guardadas as linhas de artigos reconhecidas de cada fatura. Para guardar informação no *site SharePoint*, relativa às diferentes entidades necessárias à implementação do sistema, como faturas, artigos, fornecedores e aprovações, é necessário definir os tipos de dados dessas entidades, que serão os atributos dessas mesmas entidades no *site SharePoint*. Os campos criados foram os seguintes: Aprovador; Artigo; Comentários Aprovação; Condições de Pagamento; Data Aprovação; Data Documento; Data Vencimento; Descrição; Estado do Documento; Item ID; Moeda; Nível de Aprovação; Nível que Aprovou; Nome Fornecedor; Nr Contribuinte; Nr Fatura; Nr Fornecedor; Operação; Preço Unitário; Quantidade; Tipo de Pagamento; Total do Documento; Total IVA; e Total Sem IVA.

#### *5.3 Configuração do leitor de faturas no AI Builder*

A configuração do leitor de faturas no *AI Builder* é efetuada em três etapas: 1) Escolher as informações a extrair; 2) Adicionar coleções de documentos; e 3) Etiquetar documentos. Na primeira etapa, são escolhidos, da lista de campos enumerada na secção anterior, os campos que se pretendem extrair das faturas. Após a definição dos campos, na segunda etapa são criadas as coleções de documentos para treinar o modelo, sendo necessário adicionar pelo menos cinco exemplos de cada *layout*. Por último, realiza-se a etiquetagem dos documentos existentes em cada coleção (ver [Figura](#page-11-0)  [2\)](#page-11-0) que consiste em associar as informações do documento aos campos definidos na primeira etapa.

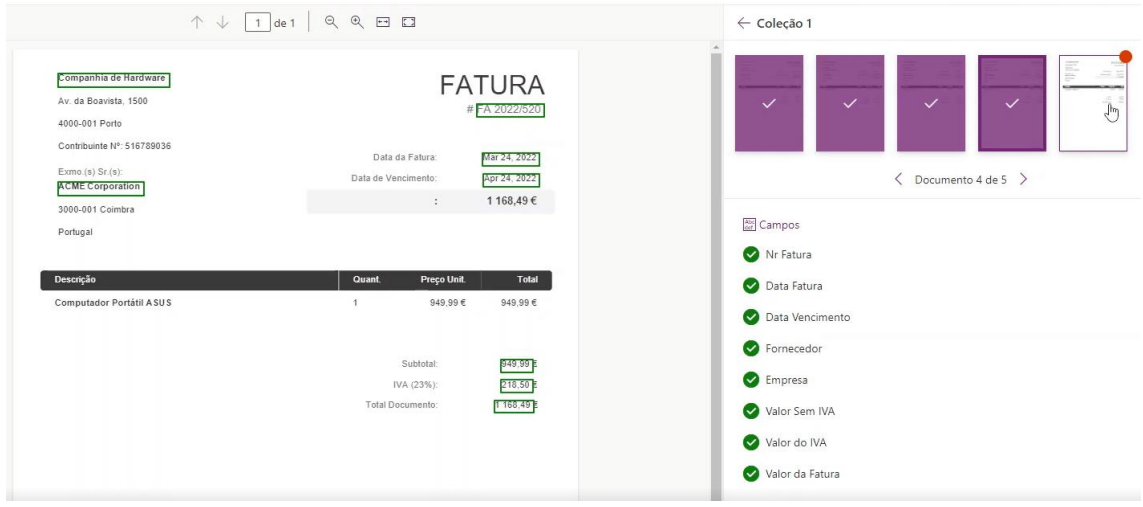

Figura 2 – Etiquetagem das faturas

#### <span id="page-11-0"></span>*5.4 Criação de fluxos no Power Automate*

De seguida, descrevem-se os fluxos criados no sistema que se relacionam da seguinte forma: no momento em que chega um novo *e-mail* à caixa de entrada destinada à receção de faturas, o fluxo de recolha de fatura do *e-mail* arquiva a fatura na biblioteca destinada a esses mesmos documentos. Com a criação da fatura na biblioteca, é despoletado o fluxo de reconhecimento de fatura, que permite que esta seja reconhecida automaticamente pelo leitor de faturas e os dados sejam extraídos para a biblioteca de faturas e para a lista que armazena as linhas dos artigos. Com o término da execução deste fluxo, é despoletado o fluxo de atribuição de código de artigo, que completará, consoante a descrição do artigo, o respetivo código desse mesmo artigo. Assim que pretendido, o colaborador procede ao envio da fatura para aprovação, sendo o fluxo de aprovações despoletado.

#### *5.4.1 Criação do fluxo de recolha de fatura do e-mail*

O fluxo de recolha de fatura do *e-mail* tem como finalidade detetar quando é recebida uma fatura enviada pelo fornecedor e disponibilizá-la, automaticamente, na biblioteca do *site SharePoint,*  evitando assim que seja um colaborador a ter de executar esta tarefa. Desta forma, o fluxo é acionado assim que é recebido um *e-mail* na caixa de entrada do utilizador indicado nas opções e que contenha anexos (sendo que, o anexo é a fatura a inserir no sistema) como demonstra a [Figura 3.](#page-12-0) Desta forma, o fluxo não é desencadeado caso seja recebido um *e-mail* de caráter informativo, sem faturas em anexo.

#### *Santos & Trigo / Automatização do processamento de faturas com ferramentas RPA*

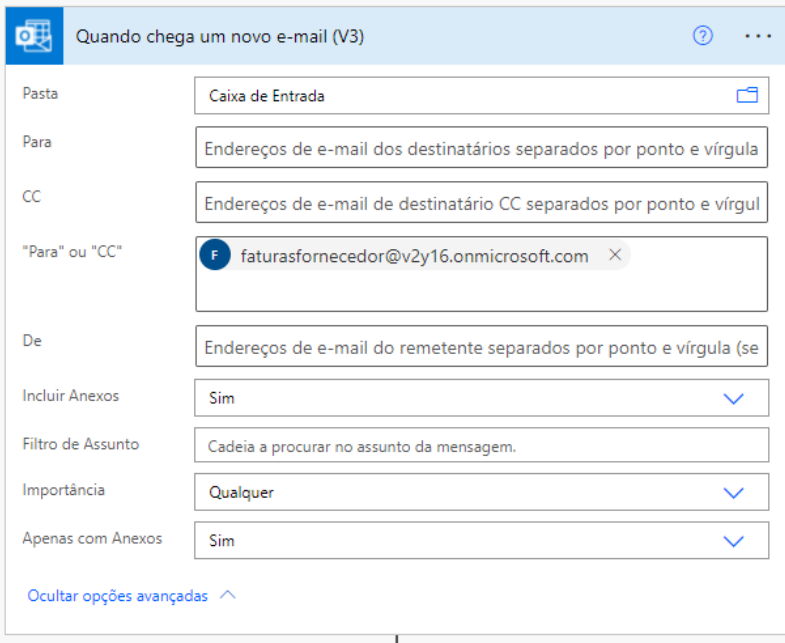

Figura 3 – Acionador que deteta chegada de um novo e-mail

<span id="page-12-0"></span>De seguida, através da ação "Criar ficheiro", apresentada na [Figura 4,](#page-12-1) é carregado um ficheiro no *site SharePoint*, na pasta pretendida. Neste caso, a fatura que anteriormente está anexa ao email, é carregada na biblioteca do *site SharePoint* automaticamente, neste caso na biblioteca "Faturas".

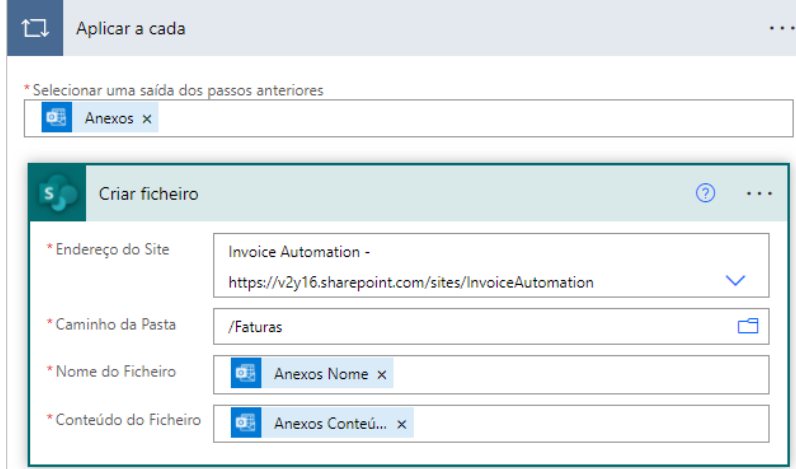

Figura 4 – Ação de criação do ficheiro

## <span id="page-12-1"></span>*5.4.2 Criação do fluxo de reconhecimento de fatura*

O fluxo de reconhecimento de fatura pretende que, na existência de uma nova fatura, esta seja reconhecida pelo leitor de faturas, preenchendo os dados relativos à mesma no *site SharePoint,* sem qualquer intervenção humana. Assim, este fluxo é acionado quando é detetada a colocação de um ficheiro numa pasta do *site SharePoint* indicada pelo utilizador. Ao ser criado um ficheiro, é obtida toda a informação sobre o ficheiro, como o tamanho, data de criação, entre outras. Logo de seguida, são utilizados os modelos personalizados de processamento de faturas e reconhecimento de texto pré-criados, disponíveis no *AI Builder*. A seguinte ação deste fluxo, irá atualizar as propriedades das colunas da biblioteca "Faturas" para o item especificado, com os campos que forem reconhecidos e extraídos pelo leitor de faturas, realizando o mapeamento entre os campos definidos no *site SharePoint* e os campos reconhecidos pelo leitor de faturas. Preenchidos os dados relativos ao cabeçalho da fatura segue-se a criação das linhas das faturas relativas aos artigos, também provenientes do leitor de faturas. Um dos campos críticos para a integração da fatura no ERP é o código do fornecedor que não está disponível na fatura. Para tal, o sistema, com base no nome do fornecedor e nos códigos de fornecedor da lista de fornecedores criada anteriormente preenche a fatura com código correto de fornecedor a enviar para o ERP. Para isto, é necessário inicializar uma variável que irá obter todos os itens da lista de fornecedores, verificando qual é o código do fornecedor associado ao nome do mesmo. De seguida, é definida a variável, anteriormente criada, com o código do fornecedor, representado. Na última ação do presente fluxo, são atualizados os campos referentes aos dados da fatura, adicionando o código do fornecedor ao respetivo campo.

## *5.4.3 Criação do fluxo de atribuição de código de artigo*

O fluxo de atribuição de código do artigo permite completar, automaticamente, a informação referente às linhas do artigo da fatura, adicionando o código do artigo, com base numa lista de artigos criados previamente. O código do artigo é um campo fundamental para a integração da fatura no ERP, pelo que é indispensável o seu preenchimento. O presente fluxo é despoletado assim que é criado um item na lista destinada à gravação das linhas da fatura. De forma que seja possível guardar o valor correspondente ao código do artigo posteriormente, é necessário inicializar uma variável que irá obter todos os itens da lista de artigos, verificando qual é o código do artigo associado ao nome do mesmo. De seguida, é definida a variável, anteriormente criada, com o código do artigo. Na última ação do fluxo, é adicionado o código do artigo ao item referente à linha da fatura.

#### *5.4.4 Criação do fluxo de aprovações*

O fluxo de aprovações tem como objetivo enviar, automaticamente, os pedidos de aprovação das faturas aos colaboradores responsáveis pela sua aprovação. Este fluxo, é acionado assim que os dados de um ficheiro sejam modificados no *site* e na biblioteca selecionada no acionador. Com o propósito de evitar que o fluxo seja acionado por qualquer alteração mínima que exista aos dados de uma fatura, foi adicionada uma condição ao acionador, que possibilita que o fluxo apenas seja acionado quando o campo "Nível de Aprovação" é igual a 1. O *site SharePoint* possui um mecanismo que permite detetar se houve alterações nos campos associados a uma fatura existente na biblioteca "Faturas" utilizando um atributo dinâmico que é a versão do documento e muda de cada vez que o documento é alterado. Com base neste mecanismo foi criada uma variável, que

contém esse valor. Posteriormente, é efetuada uma verificação, através de uma condição, de modo a conferir se houve uma alteração à coluna "Nível de Aprovação". No caso desta condição ser satisfeita, ou seja, se existir uma alteração na coluna, significa que o nível de aprovação passou para 1 e tem de ser, então, efetuado um pedido de aprovação ao primeiro colaborador responsável por aprovar a fatura que despoleta um processo de aprovação automatizado e, em seguida, aguarda pela sua conclusão. Se a condição não for satisfeita e a coluna não tiver sofrido nenhuma alteração, o fluxo não é iniciado. Assim que o colaborador responsável pela aprovação da fatura aprove ou rejeite a mesma, através de resposta a um *e-mail* ou diretamente no *Power Automate*, é criado um item no histórico de aprovações relativo à fatura com os dados referentes à aprovação, como por exemplo, data da aprovação, comentários associados à aprovação ou o resultado da mesma. No caso de o colaborador não aprovar a fatura, são atualizados os dados da fatura no *site SharePoint*, colocando o documento no estado "Aguardar Aprovação" e voltando a colocar o "Nível de Aprovação" com valor igual a 0. Caso contrário, o sistema verifica se o valor da fatura é superior a 1000 euros. Caso não seja, "Nível de Aprovação" é alterado automaticamente para 3, ficando a fatura disponível para integração no ERP. Se for superior a 1000 euros, é necessário a aprovação de um segundo colaborador. Tal como na primeira aprovação é criado um item no histórico de aprovações relativo à fatura com os dados referentes à aprovação. No caso da fatura ser aprovada pelo segundo colaborador, as propriedades do documento são atualizadas alterando o "Nível de Aprovação" de 2 para 3, ficando o documento disponível para integração no ERP. Caso contrário, o "Nível de Aprovação" é alterado de 2 para 1, terminando então a execução do presente fluxo.

### <span id="page-14-0"></span>*5.5 Criação da Power App*

Com o intuito de facilitar o uso do sistema aos utilizadores, foi desenvolvida uma aplicação, na plataforma *Power Apps* da *Microsoft,* que permite a consulta de faturas, o despoletar de aprovações de faturas para os responsáveis e a consulta do histórico de aprovações relativo a cada fatura, não sendo necessário ao utilizador aceder diretamente às bibliotecas e/ou listas do *site SharePoint.*

A aplicação desenvolvida possui quatro ecrãs que dão resposta às funcionalidades descritas, sendo eles: ecrã inicial; ecrã "Envio para aprovação"; ecrã "Faturas"; e ecrã "Histórico de aprovações". O ecrã inicial possui dois botões, um para aceder ao ecrã que permite iniciar fluxos de aprovações e outro para aceder ao ecrã que permite consultar as faturas, assim como o histórico de aprovações das mesmas. A [Figura 5](#page-15-0) apresenta o ecrã de "Envio para Aprovação". Neste ecrã, são disponibilizadas as faturas que se encontram no nível 0 de aprovação, nível que é preenchido por defeito, assim que é armazenada uma nova fatura no *site SharePoint*. Assim que o colaborador pretenda enviar a fatura para aprovação, o campo "Nível de Aprovação" é alterado para 1, fazendo com despolete o fluxo automatizado de aprovações, configurado previamente.

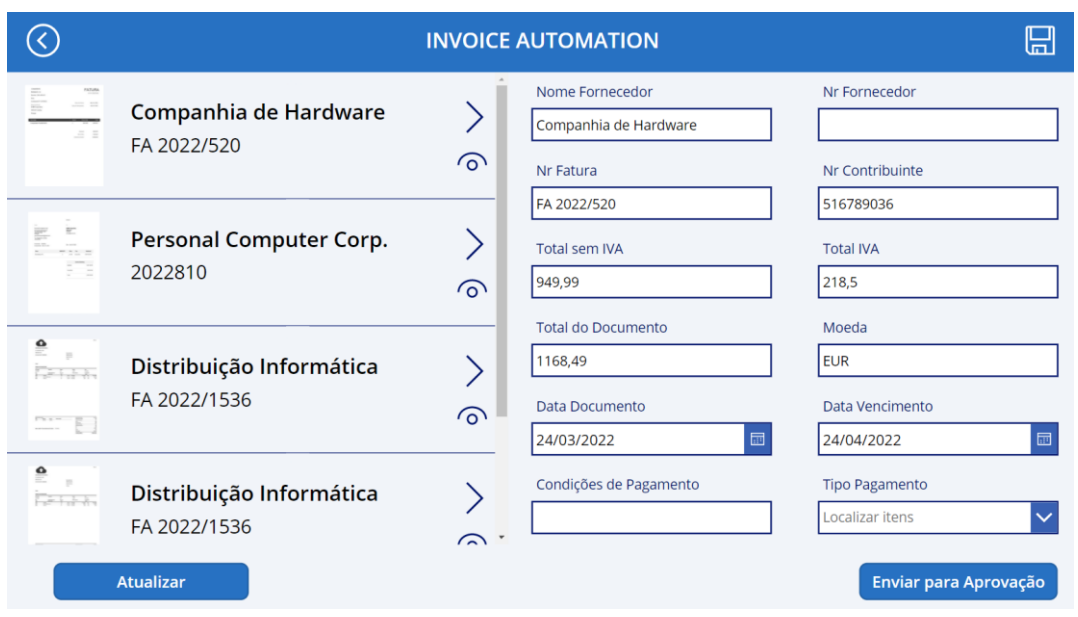

Figura 5 – Ecrã "Envio para aprovação"

<span id="page-15-0"></span>O ecrã de faturas tem como propósito aceder a todas as faturas armazenadas no sistema, independentemente do nível de aprovação em que se encontrem, e consultar o histórico de aprovações de cada uma, de forma a verificar os comentários de cada colaborador. Neste ecrã, existe a possibilidade de procurar as faturas pelo nome do fornecedor ou pelo próprio número da fatura. Ao aceder ao botão correspondente ao histórico de aprovações de cada documento, é disponibilizado, num novo ecrã, todo o histórico relativo às aprovações, com informação detalhada, como por exemplo, quem aprovou, quando aprovou e que comentários realizou sobre a fatura.

## *5.6 Integração com o ERP*

A etapa final é a integração da fatura no ERP. Para tal, selecionou-se o *ERP Rose*, uma plataforma na *Cloud*, lançada em 2021, interativa e que responde às necessidades do projeto, relativamente à integração de faturas de compra. Não obstante, a integração poderia ter sido feita com outro qualquer ERP que possua uma *Application Programming Interface* (API) que permita tal operação. De forma a implementar a integração de faturas automática, a partir dos dados presentes no *site SharePoint* e a fim de permitir a comunicação entre estes sistemas, foi necessário configurar a API *Microsoft Graph,* fazendo o registo de uma aplicação empresarial no *Azure Active Directory*, um serviço de gestão de identidades e acessos na *cloud* da *Microsoft* e a API *Rose* associando a aplicação registada no portal do *Rose* à subscrição efetuada*,* de forma a permitir o acesso de aplicações externas, aos dados guardados no ERP, permitindo a criação e consulta de dados.

Através de linguagem de programação *C#*, foi desenvolvida uma aplicação no ambiente *Microsoft Visual Studio,* que permite a importação e consequente integração no ERP *Rose* dos dados referentes a cada fatura. Na primeira fase do desenvolvimento, foram definidos os dados de acessos ao *site*

*SharePoint,* indicada a biblioteca de armazenamento de faturas e identificada a lista, onde estão registadas as linhas de cada fatura. De realçar que, a aplicação apenas importa as faturas já aprovadas pelas pessoas responsáveis, ou seja, faturas no nível 3 de aprovação. De seguida, utilizando a API *Microsoft Graph*, os dados são extraídos em formato *JavaScript Object Notation* (JSON) e realizada a transformação dos dados JSON para um objeto através de mapeamento de dados. Neste mapeamento são definidos os campos referentes aos dados da fatura, que se pretendem guardar.

Depois de realizado o mapeamento, é efetuada a cópia dos valores do objeto *SharePoint* para um objeto com as especificidades do ERP *Rose*, de acordo com os dados que o ERP espera receber. Posteriormente é concluída a integração da fatura no ERP, sendo os dados da fatura no *site SharePoint* atualizados. Esta atualização irá alterar o nível de aprovação em que a fatura se encontra. Desta forma, atualizando o nível de aprovação para o valor 4, não existe o risco de integrar faturas em duplicado, evitando assim, o registo incorreto de informação no *software* de gestão.

#### **6 CONCLUSÃO**

A implementação do presente projeto permite às organizações melhorar o processamento interno das faturas enviadas pelos fornecedores, acelerando a inserção e registo de dados no *software* de gestão e disponibilizando, a qualquer momento, de forma *online*, todas as informações relativas às faturas. Com a utilização de documentos digitais, os colaboradores reduzem o tempo de procura de documentos em papel passando a ter maior flexibilidade no que diz respeito à localização dos documentos visto estarem armazenados eletronicamente, possibilitando aos colaboradores trabalhar remotamente neles. Também a ausência de impressão de documentos, acarreta benefícios ecológicos tendo em conta que é reduzido o consumo de matérias-primas, utilizadas na produção de papel. Para além destes benefícios, a automatização de tarefas repetitivas e demoradas, anteriormente executadas manualmente, liberta os colaboradores para outras atividades.

Porém, a implementação de uma solução de RPA para o processamento de faturas também apresenta desafios, como a necessidade de ajustar os processos internos da empresa para adequá-los à nova tecnologia e garantir a segurança dos dados. Neste sistema, a principal limitação prende-se ao facto de que na primeira vez em que for recebido um novo *layout* de uma fatura, existe a necessidade de instruir o sistema através de intervenção humana, etiquetando os dados do documento, fazendo a ligação entre os dados a extrair da fatura e a posição em que se encontram no documento de forma que o reconhecimento das faturas seja o mais acertado possível.

Considera-se que o presente trabalho constitui um contributo relevante para a área do RPA aplicado ao processamento de faturas, apresentando o valor da sua utilização no tratamento das faturas de compra, desde a sua receção na organização, até à sua integração no software de gestão. Entende-se

que, desta forma, todo este processo é realizado de forma mais eficiente, com menos custos e menos suscetível ao erro humano.

## **REFERÊNCIAS**

- Aguirre, S., & Rodriguez, A. (2017). Automation of a business process using robotic process automation (RPA): A case study. *Communications in Computer and Information Science,* 742, 65–71. Doi: 10.1007/978-3-319-66963-2\_7
- Belfo, F., & Trigo, A. (2013). Accounting Information Systems: Tradition and Future Directions. *Procedia Technology*, 9, 536–546. Doi: 10.1016/j.protcy.2013.12.060
- Cristani, M., Bertolaso, A., Scannapieco, S., & Tomazzoli, C. (2018). Future paradigms of automated processing of business documents. *International Journal of Information Management,*  40(January), 67–75. Doi: 10.1016/j.ijinfomgt.2018.01.010
- Doguc, O. (2019). Robot process automation (RPA) and its future. *Handbook of Research on Strategic Fit and Design in Business Ecosystems,* January, 469–492. Doi: 10.4018/978-1-7998- 1125-1.ch021
- Egiyi, M. A., & Chukwuani, V. N. (2021). Robotic Process Automation (RPA): Its Application and the Place for Accountants in the 21st Century Feng, Y., Jiang, P., Gu, Z., & Dai, Y. (2021, October). Study of recognition of electronic invoice image. In *2021 IEEE 5th Information Technology, Networking, Electronic and Automation Control Conference* (ITNEC) (Vol. 5, pp. 1582-1586). IEEE.
- Harrast, S. A. (2020). Robotic process automation in accounting systems. *Journal of Corporate Accounting & Finance,* 31(4), 209–213. Doi: 10.1002/jcaf.22457
- Hofmann, P., Samp, C., & Urbach, N. (2020). Robotic process automation. *Electronic Markets,*  30(1), 99–106. Doi: 10.1007/s12525-019-00365-8
- Ian Gotts. (2021). *Introduction to Universal Process Notation.* Salesforceben. https://www.salesforceben.com/introduction-to-universal-process-notation-upn-forsalesforce-processes-mapping/
- Jimenez-Ramirez, A., Reijers, H. A., Barba, I., & Valle, C. Del. (2019). *A Method to Improve the Early Stages Lifecycle* (Vol. 1). Springer International Publishing. [Doi: 10.1007/978-3-030-](https://doi.org/10.1007/978-3-030-21290-2) [21290-2](https://doi.org/10.1007/978-3-030-21290-2)
- Patel, S. Pai, S., B. Jain, M., & P. Vasani, V. (2021). Optical Character Recognition for Electronic Invoices Using Aws Services. *International Journal of Engineering Applied Sciences and Technology*, 6(5), 237–242. Doi: 10.33564/ijeast.2021.v06i05.036
- Peffers, K., Tuunanen, T., Rothenberger, M. A., & Chatterjee, S. (2007). A Design Science Research Methodology for Information Systems Research. *Journal of Management Information Systems,* 24(3), 45–77. Doi: 10.2753/MIS0742-1222240302
- Rosa, A. T. R., Pustokhina, I. V., Lydia, E. L., Shankar, K., & Huda, M. (2019). Concept of electronic document management system (EDMS) as an efficient tool for storing document. *Journal of Critical Reviews,* 6(5), 85–90. Doi: 10.22159/jcr.06.05.14
- Sahu, S., Salwekar, S., Pandit, A., & Patil, M. (2020). Invoice Processing Using Robotic Process Automation. *International Journal of Scientific Research in Computer Science, Engineering and Information Technology*, 216–223. Doi: 10.32628/cseit2062106
- Santos, F., Pereira, R. & Vasconcelos, J. B. (2020). Repositório ISCTE-IUL Towards Robotic Process *Automation implementation : An end-to-end perspective.* 351.
- Stefanovova, Z., Bartkova, H., & Peterkova, J. (2020). Evaluation of the Effects of Digitization in the Process of Accounting Operations in a Selected Manufacturing Company. S*HS Web of Conferences*, 74, 02016. Doi: 10.1051/shsconf/20207402016
- Trigo, A., Varajao, J., & Almeida, M. (2022). Low-Code Versus Code-Based Software Development: Which Wins the Productivity Game? *IT Professional*, 24(5), 61–68. Doi: 10.1109/MITP.2022.3189880
- Upadhyay, T. (2021). Invoice Processing Automation. 2021–2024.
- Weber, S. (2010). Design science research: Paradigm or approach? *16th Americas Conference on Information Systems 2010,* AMCIS 2010, 7, 5228–5236
- Willcocks, L., Lacity, M., & Craig, A. (2015). The IT Function and Robotic Process Automation. The Outsourcing Unit Working Research Paper Series, October, 1–38.